# KazKommertsBank

- [Описание](#page-0-0)
	- [Сайт](#page-0-1)
	- [Тарифы](#page-0-2)
	- [Правовая форма](#page-0-3)
	- [Территория обслуживания](#page-0-4)
- [Подключение](#page-0-5)
	- [Регистрация в ПС](#page-0-6)
	- [Заявка в саппорт](#page-1-0)
		- [Создание тикета](#page-1-1)
	- [Документация для разработчиков](#page-2-0)

## <span id="page-0-0"></span>Описание

Если у вас есть Интернет-магазин, или вы только собираетесь организовать торговую деятельность в сети Интернет и Вам необходимо принимать платежи через Интернет, то это система для Вас.

Казкоммерцбанк рад представить Вам Центр авторизации и обработки платежей по пластиковым картам в сети Интернет.

Казкоммерцбанк является полноправным участником международных платежных систем Visa Inc, MasterCard Worldwide, American Express и имеет соответствующие лицензии этих платежных систем на все виды процессинга.

Через Центр может проводиться оплата всеми видами кредитных карт вышеперечисленных платежных систем, а также дебетными(электронными) картами.

#### Возможности системы:

- Прием платежей в любой валюте, с возможностью 3DSecure или SecureCode авторизацией.
- Отмена или подтверждение авторизации Мерчантом выполняется в ручном или автоматическом режимах.
- Различные отчеты: Выписки, Подтвержденные, Отмененные, Ожидающие подтверждения авторизации

#### <span id="page-0-1"></span>Сайт

[https://epay.kkb.kz](https://epay.kkb.kz/)

#### <span id="page-0-2"></span>Тарифы

<https://epay.kkb.kz/jsp/about/rates.jsp>

#### <span id="page-0-3"></span>Правовая форма

Юридические лица

Документы и описания для подключения:<https://epay.kkb.kz/jsp/inst/documentation.html>

#### <span id="page-0-4"></span>Территория обслуживания

Подключение и регистрация: Казахстан

Прием платежей: по всему Миру

### <span id="page-0-5"></span>Подключение

Для того, чтобы подключить ПС, необходимо сделать 3 шага:

- 1. [Заключить договор в центральном офисе г. Алматы](http://docs.otcommerce.com/display/OTDOCS/KazKommertsBank#KazKommertsBank-)
- 2. [Написать тикет в саппорт ОТ](http://docs.otcommerce.com/display/OTDOCS/KazKommertsBank#KazKommertsBank-)

### <span id="page-0-6"></span>Регистрация в ПС

1. Заключается договор на обслуживание системой e-pay в центральном офисе в Алматы. Подключение бесплатное. Карточк и к оплате принимаются в любой валюте и любых банков, но зачисление денег происходит только в тенге(законодательст во РК) конвертируется по внутреннему курсу Визы и МастерКарда, примерно соответствует курсу Нац банка

- 2. Заводиться терминал в карточной системе
- 3. Заводиться Продавец в Системе e-pay.
- 4. Продавцу высылается Сертификаты.

Список контактов для вопрос по договору: <https://epay.kkb.kz/jsp/setup/index.jsp>

#### <span id="page-1-0"></span>Заявка в саппорт

Для подключению к ОпенТрейд Коммерс необходимо передать:

- 1. название магазина (продавца) (MERCHANT\_NAME)
- 2. терминал ИД в банковской Системе (MERCHANT\_ID)
- 3. серийный номер сертификата (MERCHANT\_CERTIFICATE\_ID)
- 4. файл закрытого ключа\*.pfx
- 5. пароль к закрытому ключу (PRIVATE\_KEY\_PASS)
- 6. (необязательно) файл открытого ключа kkbca.cer (один для всех)

Данные записываются в тикет в [саппорте](http://support.otcommerce.com/).

#### <span id="page-1-1"></span>Создание тикета

Авторизуйтесь в [службе технической поддержки OT Commerce](http://support.otcommerce.com/), перейдите на страницу подачи заявки.

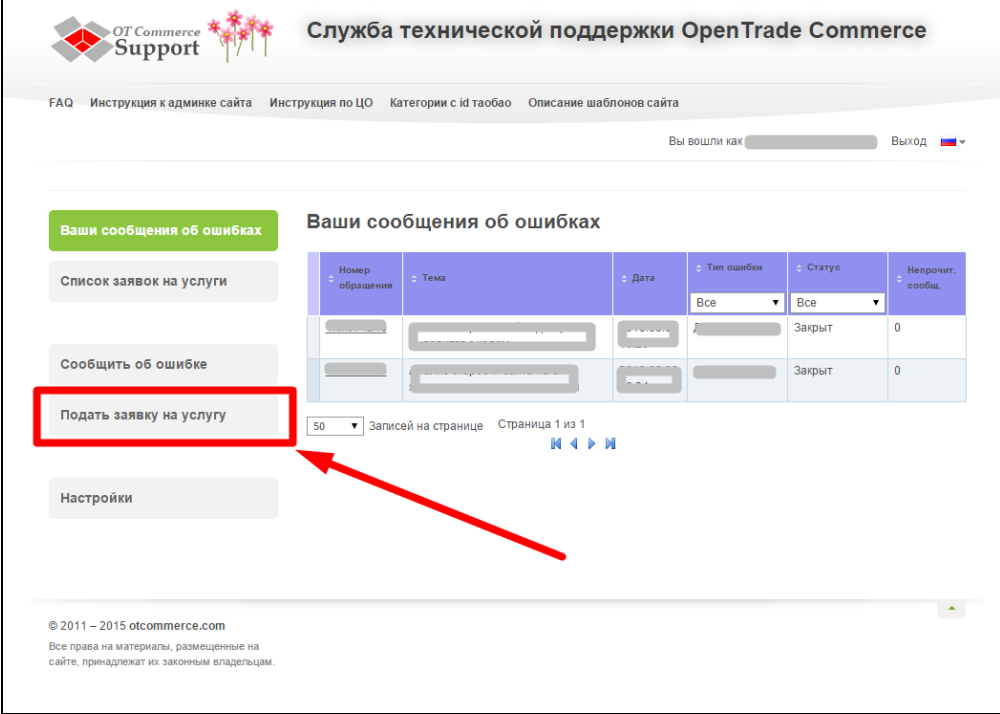

Выберите «Подключение платёжной системы».

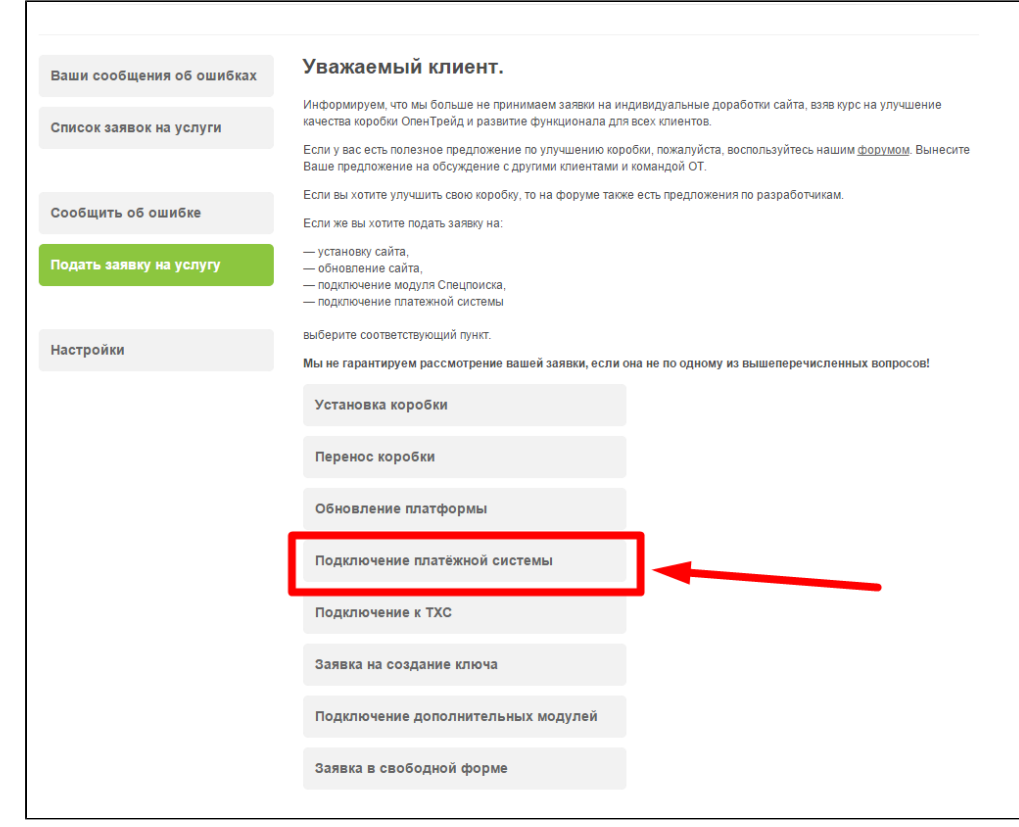

Отобразится форма для подачи заявки на подключение.

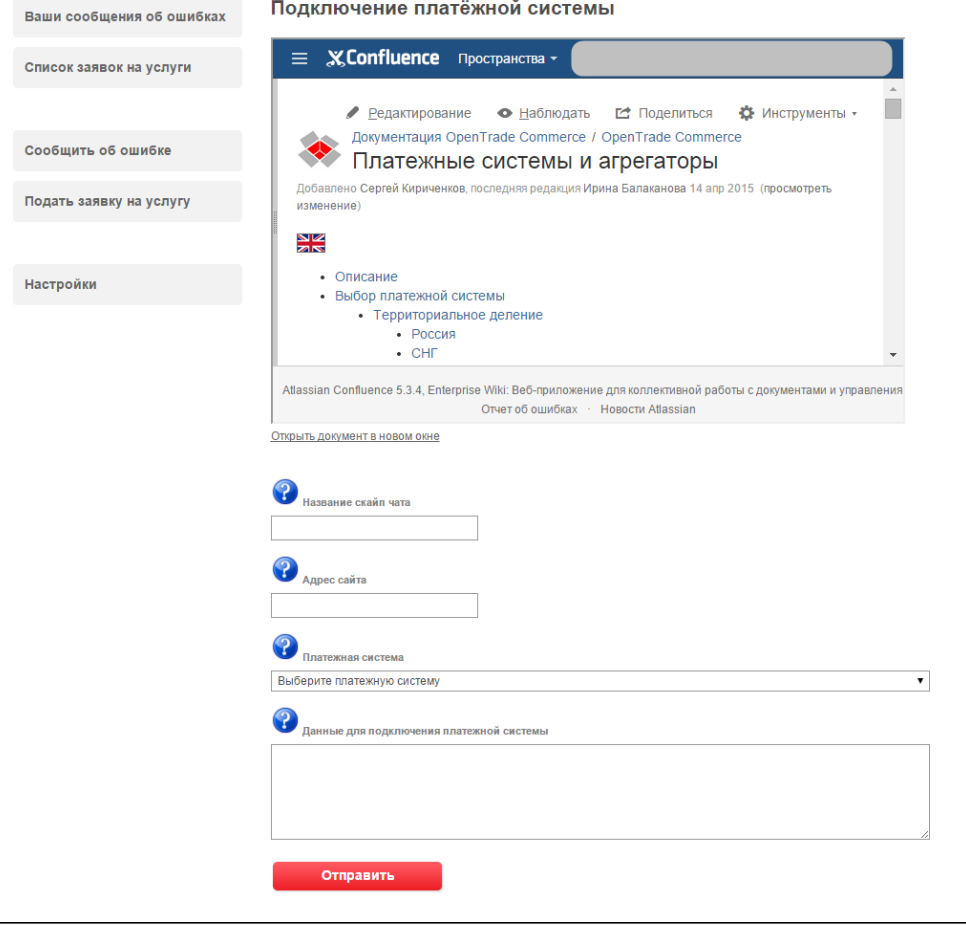

<span id="page-2-0"></span>После заполнения всех полей, нажмите кнопку «Отправить».

### Документация для разработчиков

<https://epay.kkb.kz/jsp/about/schema.jsp>